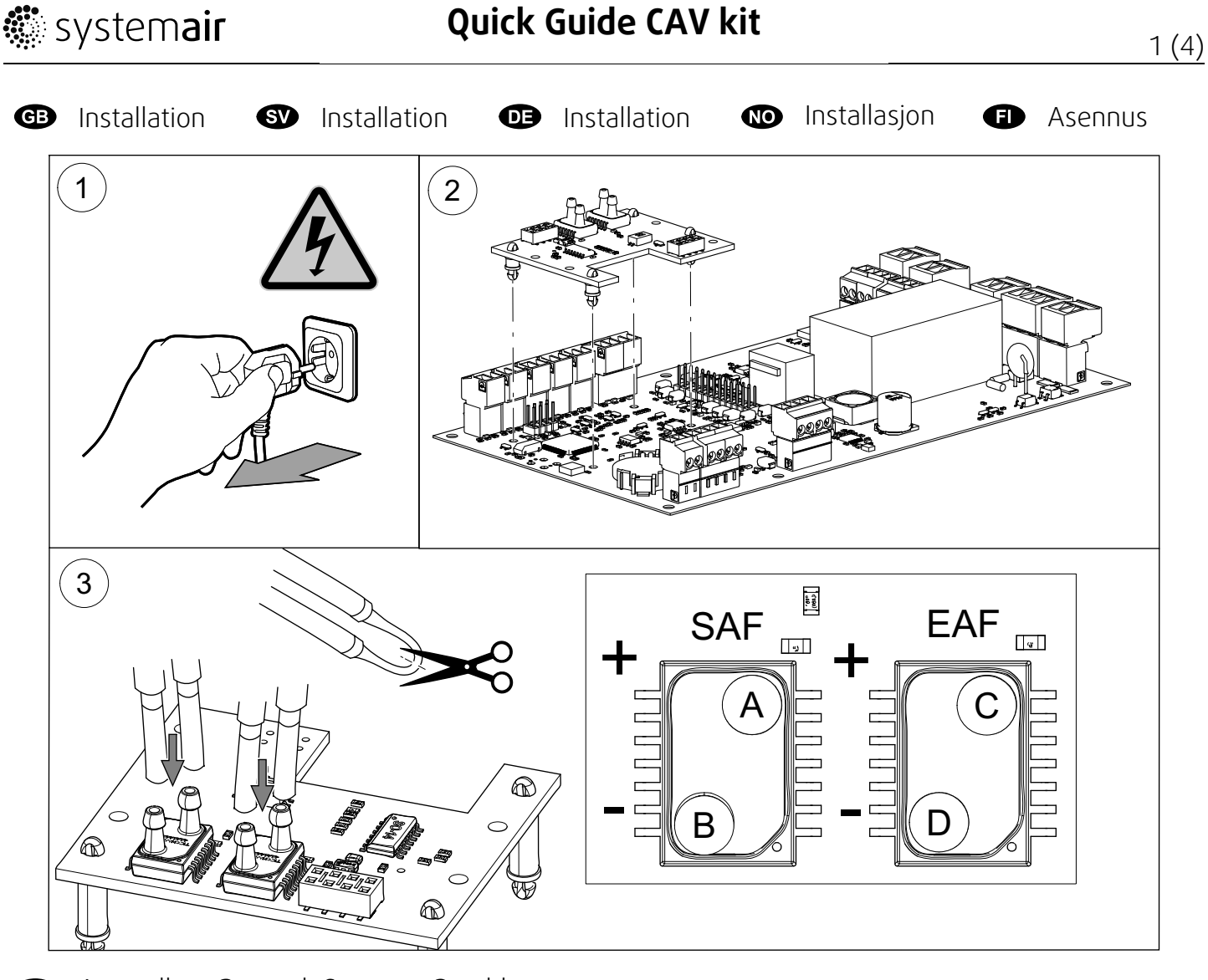

- $\bigoplus$  A yellow, B red, C gray, D blue
- $\bullet$  A gul, B röd, C grå, D blå
- $\bigoplus$  A gelb, B rot, C grau, D blau
- $\bullet$  A gul, B rød, C grå, D blå
- A keltainen, B punainen, C harmaa, D sininen

# **B** Configuration

## 1. Activate the accessory

Service > Enter Service Password (default 1111) > Input > Universal > Pressure Card 1 > Enabled.

## 2. Stop the fans

- a. Service > Output > SAF OUTPUT > Value Type > Manual > Value > 0 % (remember original value, it will have be to restored after calibration).
- b. Service > Output > EAF OUTPUT > Value Type > Manual > Value > 0 % (remember original value, it will have be to restored after calibration).

## 3. Calibrate the accessory

Service > Input > UNIVERSAL > Pressure Card 1.

Increase or decrease sensor correction value to make SAF Value and EAF Value equal to 0 Pa.

### 4. Start the fans

Restore SAF OUTPUT and EAF OUTPUT values to original values.

### 5. Change airflow type and set new airflow levels

Service > Control Regulation > Fan Control > Airflow Type > Flow > Airflow Levels Settings.

# **S** Konfiguration

## 1. Aktivera tillbehöret

Service > Lösenord för servicenivå (standard 1111) > Ingång > Universell > Tryck Kort 1 > Aktivera.

### 2. Stoppa fläktarna

- a. Service > Utgång > SAF UTGÅNG > Status utgång > Manuell > Värde > 0 % (kom ihåg ursprungsvärdet, det måste återupprättas efter kalibrering).
- b. Service > Utgång > EAF UTGÅNG > Status utgång > Manuell > Värde > 0 % (kom ihåg ursprungsvärdet, det måste återupprättas efter kalibrering).

## 3. Kalibrera tillbehöret

Service > Ingång > UNIVERSELL > Tryck Kort 1.

Öka eller minska givarens korrektionsvärde för att göra Tilluftsfläktsvärde och Frånluftsfläktsvärde lika med 0 Pa.

## 4. Starta fläktarna

Återställ SAF UTGÅNG och EAF UTGÅNG värdena till de ursprungliga.

### 5. Ändra luftflödestyp och ställ in nya luftflödesnivåer

Service > Styr och reglering > Fläktreglering > Reglertyp > Flöde > Luftflödesnivåinställningar.

# **GB** Konfiguration

### 1. Aktivieren des Zubehörs

Service / Konfiguration > Service-Passwort eingeben (Standard 1111) > Eingänge > UNIVERSAL > Pressure Card > Aktiviert

### 2. Stoppen der Ventilatoren

a. Service / Konfiguration > Ausgänge > Zuluftventilator > Hand/Auto > Manuell > Wert > 0 % (notieren Sie sich den Ausgangswert, dieser muss nach der Kalibrierung wieder eingestellt werden).

**▓**system**air** 

b. Service / Konfiguration > Ausgänge > Abluftventilator > Hand/Auto > Manuell > Wert > 0 % (notieren Sie sich den Ausgangswert, dieser muss nach der Kalibrierung wieder eingestellt werden).

### 3. Kalibrieren des Zubehörs

Service / Konfiguration > Eingänge > UNIVERSAL > Pressure Card. Erhöhen oder senken Sie den Korrekturwert für den Sensor, um Einstellwert Zuluft und Einstellwert Fortluft auf 0 Pa zu setzen.

#### 4. Starten der Ventilatoren

Setzen Sie die Zuluftventilator und Abluftventilator Werte auf die Ausgangswerte zurück.

#### 5. Ändern des Luftstromtyps und Einstellen der neuen Luftstromstufen

Service / Konfiguration > Regelungsfunktionen > Ventilatorsteuerung > Art der Ventilatorsteuerung > Volumenkonstant > Luftvolumenstrom.

### **CD** Form

#### 1. Aktiver tilbehøret

Innstillinger > Skriv inn servicepassord (1111) > Innganger > Universal > Trykkkort-1 > Aktivert.

#### 2. Stopp viftene

- a. Innstillinger > Utganger > SAF UTGANG > Type verdi > Manuell > Verdi > 0 % (husk den opprinnelige verdien; den må gjenopprettes etter kalibrering).
- b. Innstillinger > Utganger > EAF UTGANG > Type verdi > Manuell > Verdi > 0 % (husk den opprinnelige verdien; den må gjenopprettes etter kalibrering).

#### 3. Kalibrer tilbehøret

Innstillinger > Innganger > UNIVERSAL > Trykk-kort.

Øk eller reduser sensorkorreksjonsverdien for å få SAF Verdi og EAF Verdi tilsvarende 0 Pa.

#### 4. Start viftene

Gjenopprett SAF UTGANG og EAF UTGANG verdier til opprinnelige verdier.

#### 5. Endre luftstrømstype og angi nye luftmengdenivåer

```
Innstillinger > Regulering > Vifter > Type luftmengderegulering > Luftmengde >
Innstilling luftmengder.
```
### **G** Määrittely

#### 1. Aktivoi lisäosa

Huolto > Syötä huoltosalasana (oletus 1111) > Tulot > Universaali > Painekortti 1 > Käytössä.

#### 2. Pysäytä puhaltimet

- a. Huolto > Lähdöt > Tulopuhaltimen lähtö > Arvon tyyppi > Manuaalinen > Arvo > 0 % (muista alkuperäinen arvo, se on palautettava kalibroinnin jälkeen).
- b. Huolto > Lähdöt > Poistopuhaltimen lähtö > Arvon tyyppi > Manuaalinen > Arvo > 0 % (muista alkuperäinen arvo, se on palautettava kalibroinnin jälkeen).

#### 3. Kalibroi lisäosa

Huolto > Tulot > UNIVERSAALI > Painekortti.

Lisää tai pienennä anturin korjausarvoa tehdäksesi SAF arvo ja EAF arvo yhtä kuin 0 Pa.

#### 4. Käynnistä puhaltimet.

Palauta Tulopuhaltimen lähtö ja Poistopuhaltimen lähtö arvot alkuperäisiin arvoihin.

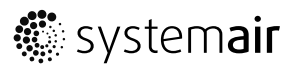

### 5. Muuta ilmavirtatyyppi ja aseta uudet ilmavirtatasot

Huolto > Säädöt ja ohjaukset > Puhaltimen ohjaus > Ilmavirran säätö > Virtaus > Ilmanvirran tason asetukset.